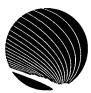

## SIGNET HEADQUARTERS WORKSHOP SCHEDULE AUGUST 1995

Hours: 9:00 a.m., 1:00 p.m. and 2:30 p.m.

|                                                                                                    |                                                                                                    | ,                                                                                                    | р                                                                                                    |
|----------------------------------------------------------------------------------------------------|----------------------------------------------------------------------------------------------------|----------------------------------------------------------------------------------------------------|----------------------------------------------------------------------------------------------------|
| MONDAY                                                                                                    | TUESDAY                                                                                                    | WEDNESDAY                                                                                                    | THURSDAY                                                                                                    |
| STATUTORY HOLIDAY                                                                                                    | @ Functions - Quattro Pro for Windows Entering @ functions; Using operators; Copying and pasting @ functions                                 | Recording Macros - Quattro Pro for Windows Creating a simple macro using the Record option; Correcting and editing a simple macro | Creating a Slide Show - Quattro Pro for Windows Creating a master slide; Creating and editing a slide show; Setting default effects 10 |
|                                                                                                    |                                                                                                    |                                                                                                    |                                                                                                    |
| Using Styles - WordPerfect for Windows Using the existing Styles library; Creating and saving styles; Retrieving styles libraries 14           | Table of Contents - WordPerfect for Windows Defining format and marking text; Generating Table of Contents, indexes, lists and references 15 | How to Sort - WordPerfect for Windows Sorting: lines, paragraphs, records in a secondary merge file, rows in a table  16          | Printing Labels and Envelopes - WordPerfect for Windows Creating paper types; Creating and printing labels and envelopes               |
|                                                                                                    |                                                                                                    |                                                                                                    |                                                                                                    |
| Internet Mail - ICONDESK 4.4 Sending and receiving mail messages through the Internet, from IconDesk; Creating an alias for Internet addresses |                                                                                                    | Sending a Formal Message (CDCS) - ICONDESK 4.4 Sending a formal message (CDCS) using IconDesk 4.4                                 | Filing - ICONDESK 4.4 Managing messages of the organizational mailbox                                                                  |
| 21                                                                                                    | 22                                                                                                    | 23                                                                                                    | 24                                                                                                    |
|                                                                                                    |                                                                                                    |                                                                                                    | (For users with permission only)                                                                                                    |
| Lotus Organizer III -<br>Lotus Organizer<br>Printing features; Linking,<br>Creating new sections                                               | Printing - Quattro Pro for Windows Using print preview; Headers; Paper size; Scaling; Centering blocks                                       | Tables - WordPerfect<br>for Windows<br>Creating tables; Deleting<br>tables; Tables button bar;<br>Editing tables                  | File Manager -<br>Windows<br>Viewing options; Creating<br>directories; Copying and<br>moving files                                     |
| 28                                                                                                    | 29                                                                                                    | 30                                                                                                    | 31                                                                                                    |
|                                                                                                    |                                                                                                    | A CONTRACTOR OF SECURITY                                                                                                    |                                                                                                    |
| N: New Workshop R:                                                                                                    | Revised Workshop                                                                                                    | Basic Interm                                                                                                    | ediate Advanced                                                                                                    |